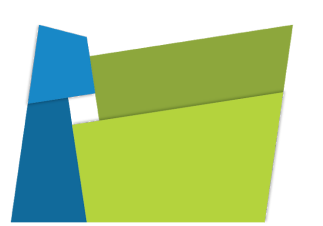

**ODS Governance Committee Meeting Minutes October 31, 2018 Online Meeting**

# **OREGON DATA SUITE**

## **Updates**

- **Single Sign On & Account Creation-** We have completed rolling out single sign using your Google credentials for both DWNorth and DWSouth. New usernames will now be the district email address. Because of this change, it's important that your district has an email address for every user in your SIS, without it, new accounts can not be created. Existing users can still use firstname.lastname or their email address, new users will use their email address to sign on. You can submit an issue if you would like to change over to the new format of using your email address for all users. With this new change, we are removing the ability for system administrators to merge accounts, reset a password, delete an account, and assign rights in mass. You will still be able to use district defined roles. With this new process accounts will automatically be merged based on the users email address. Due to this new process, you can only have 1 account associated with your email address in the system. This move will improve security for all users.
- **WorkKeys** You will now need to verify your WorkKeys records after they have been uploaded like you do for PSAT and SAT uploads. If your interested in automating WorkKeys for your district, click [here](https://docs.google.com/document/d/18wCx3XJAbpeA3bqR8SGtDsV4hPxA_cwHr34oOuZ7AZw/edit) for directions. [Click](https://www.wesd.org/cms/lib/OR01915639/Centricity/Domain/91/NEW%20Uploading%20PSAT%20SAT%20and%20ACT%20Scores.pdf) here to get directions on uploading scores and how to verify test scores. To enter individual student results, go to System Settings>District Management>Standardized Tests, and select WorkKeys. Once you enter the date of the test, the correct template will populate for you. You can also download any uploaded test from here. If a student has multiple tests scores, all test results will be available, but for essential skills, only the highest score will display in the metrics.
- **AP Scores-** We can now upload your AP Scores from the College Board! We don't yet have an upload available in ODS so please email Jolly directly at idhruv@mesd.k12.or.us or submit an issue. Jolly will send you a secure file transfer and upload your records. We will continue developing this and will post on the Homepage once more information becomes available. If you have ideas for metrics you would like to see, please submit them under Provide Feedback.
- **Work Samples loaded from Synergy to ODS-** If your district is currently uploading Modified work samples from Synergy, the student will show as not meeting when loaded into the Oregon Data Suite if their scores do not meet state requirements. This is because we validate the scores to ensure they are meeting state requirements. In order for Modified work samples to show as meeting requirements, they need be entered as a local assessment. You will need to associate state code A for 'Completed via Modified Work Sample in English and Scored Locally' or B for 'Completed via Modified Work Sample in a Language other than English and Scored Locally' with the modified work sample. These scores will be included in the Essential Skills metrics. If your Synergy district would like to have the automated work sample process setup, please submit an issue.
- **● GPA Calculation -** We have some Student Information Systems that we are unable to pull historical GPA information from. We are working to resolve this issue and will give updates by SIS. We will need to work through calculating weighted GPA's and will work with individual districts to get this resolved.
- **● Attendance Build Failure Notification-** Work has started on how to get notifications out to districts when we have an attendance build issue. We are in the early process on how to create this and who should get notifications. From the feedback we received today, the staff that have access to Accounts Management should receive notifications. We will continue to work on this and gather feedback.

## **Feature Highlights**

● **Chronic Absenteeism Nudge Letter -** We have created 2 new attendance letters called Nudge Letters. The 1st version is available under Reports>Pre Defined>Pilot/Test, Nudge Letter Export. You will need to select your criteria and use a mail merge to complete the letter. The 2nd version is a Nudge Letter that includes fields you can

populate and an attendance graph. We will continue to work on these letters as we receive feedback.

#### **Discussion**

- **● New Dashboard-** Our new look has rolled out! Thank you for all of your input during our meeting, many of your requests were implemented. While the look has changed, the functionality has stayed the same. We will continue development on this and appreciate your continued feedback. Language for OSAT, SBAC, and OAKS will be updated to match ODE's terminology and work will continue to make our product more compatible with iPads and other hand held devices.
- **● New Filtering Functionality-** Work on this is underway and we will be adding this to our next meeting agenda. An example of the new filtering was shown and your feedback was invaluable. We are working to make filtering more powerful and intuitive for our users with more filtering options.
- **● Account Enabled checkbox-** Under Admin>Account Management>when selecting an auto created user account, you will still have the ability to disable the account by unchecking the box, but if the user is still active in the SIS, the account will be enabled with the nights build. With the introduction of single sign on, accounts are now dependent upon the users status in the SIS and having an email. If you have an account that needs to be disabled, you must disable the account in your SIS. If an account is not created for a new teacher, please check to make sure they have an email address in the SIS. Admin accounts, or any user that does not have students or courses associated with them, still need to be manually created.
- **● Early Indicator & Intervention System-** If you have setup your KPI's to include any combination of D & F grades, the grades that appear will be the last grade issued for progress or semester marks, not grades from the teacher gradebook. At this time we are unable to pull grades from the teacher gradebook.

**Meeting Dates for 2018-19** (8:30-10:30 am online) January 23, 2019 April 24, 2019 August 14, 2019, tentative

Host: Robin DeLoach, WESD

In Attendance: Jolly Dhruv, MESD; Travis Johnson, Toney Svay, Shannon Badger, Bill Verant, WESD; Megan Parrish, Klamath County; Peter Campbell, IMESD; Andy Ehlert, Carla Gay, Gresham-Barlow; John Lynch, Carrie, David Douglas; Donna Rethati, St Helens; Maria Fuhrmann, Tawnya Penninger, Newberg; Brigetta Martell, Forest Grove; Matt Henry, Gervais; Landon Braden, IMESD; Sean Aker, WESD; John Nielson, WESD; Liz Woolley, Woodburn; Anna Piper, Alex Popescu, NWRESD; Jennifer Fisher, Eagle Point; David Bousquet, McMinnville; Brian Bain, Tigard-Tualatin.

#### **From all of us at Oregon Data Suite, thank you for attending.**

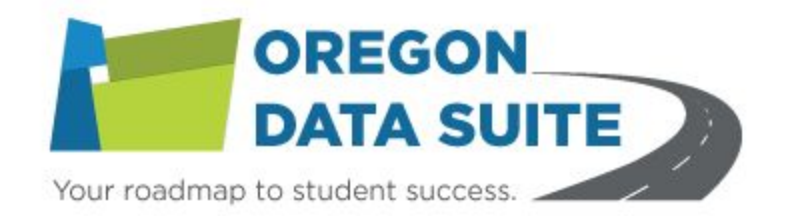